## LAB 4 :Grid Analysis and Display System (GrADS)

LAB 4 : Grid Analysis and Display System (GrADS)<br>
• Quiz : Find Jetstream at 500 mb in the Middle East at longitude 10 85 E, latitude 10<br>
65 N on first 5 times in the model. **CAB 4 : Grid Analysis and Display System (G**<br>
Quiz : Find Jetstream at 500 mb in the Middle East at longitude 10  $\frac{65 \text{ N}}{25}$  on first 5 times in the model.

open model.ctl set lon 10 85 set lat 10 65 set lev 500 set mpdset hires brmap d mag(ua,va)

c and the contract of the contract of the contract of the contract of the contract of the contract of the contract of the contract of the contract of the contract of the contract of the contract of the contract of the cont set t 2 d mag(ua,va) c set t 3 d mag(ua,va) q file

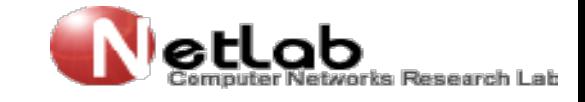

## LAB 4 :Grid Analysis and Display System (GrADS)

**LAB 4 : Grid Analysis and Display System (GrADS)**<br>
• Quiz : Display difference between two days of surface air temperature (Celsius degree) in the Middle East at latitude 10 65N, longitude 10 85E open model.ctl LAB 4 : Grid Analysis and Display System (GrADS)<br>Quiz : Display difference between two days of surface air temperature (Celsius degree) in the Middle East at latitude 10 65N, longitude 10 85E en model.ctl display color whi LAB 4 : Grid Analysis and Di<br>
• Quiz : Display difference between two d<br>
degree) in the Middle East at latitude 10 65<br>
open model.ctl<br>
set display color white<br>
c<br>
c<br>
at lan 10.85 **LAB 4 : Grid Analysis and Display S:**<br>
• Quiz : Display difference between two days of surf<br>
degree) in the Middle East at latitude 10 65N, longitud<br>
open model.ctl<br>
set display color white<br>
c<br>
set lon 10 85<br>
ast let 10.6 **LAB 4 : Grid Analysis and Displ**<br>
• Quiz : Display difference between two days degree) in the Middle East at latitude 10 65N, lopen model.ctl<br>
set display color white<br>
c<br>
set lon 10 85<br>
set lat 10 65<br>
q file LAB 4 :Grid Analysis and Disp!<br>
• Quiz : Display difference between two days<br>
degree) in the Middle East at latitude 10 65N,<br>
open model.ctl<br>
set display color white<br>
c<br>
set lon 10 85<br>
set lat 10 65<br>
q file<br>
q dims **EXAD 4. CHIQ AHAIYSIS AHO DISPIAY SY**<br>
• Quiz : Display difference between two days of surf<br>
degree) in the Middle East at latitude 10 65N, longitud<br>
open model.ctl<br>
set display color white<br>
c<br>
set lon 10 85<br>
set lat 10

c and the contract of the contract of the contract of the contract of the contract of the contract of the contract of the contract of the contract of the contract of the contract of the contract of the contract of the cont **LAB 4 : Grid Analysis and 3**<br>
• Quiz : Display difference between two<br>
degree) in the Middle East at latitude 10<br>
open model.ctl<br>
set display color white<br>
c<br>
set lon 10 85<br>
set lat 10 65<br>
q file<br>
q dims<br>
set mpdset hires **LAB 4 : Grid Analysis and 3**<br>
• Quiz : Display difference between two<br>
degree) in the Middle East at latitude 10<br>
open model.ctl<br>
set display color white<br>
c<br>
set lon 10 85<br>
set lat 10 65<br>
q file<br>
q dims<br>
set mpdset hires • Quiz : Display difference between two<br>degree) in the Middle East at latitude 10<br>open model.ctl<br>set display color white<br>c<br>set lon 10 85<br>set lat 10 65<br>q file<br>q dims<br>set mpdset hires brmap<br>d ts(t=2)-273.15-(ts(t=1)-273.15)

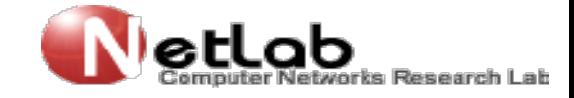

## LAB 4 :Grid Analysis and Display System (GrADS)

**LAB 4 : Grid Analysis and Display System (GrADS)**<br>
• netcdf (GrADS version 1.9) Data file is NetCDF. Although NetCDF files<br>
are self-describing and may be read automatically using the<br>
sdfopen/xdfopen commands, this DTYPE LAB 4 : Grid Analysis and Display System (GrADS)<br>
netcdf (GrADS version 1.9) Data file is NetCDF. Although NetCDF files<br>
are self-describing and may be read automatically using the<br>
sdfopen/xdfopen commands, this DTYPE gi **AB 4 : Grid Analysis and Display System (GrADS)**<br>netcdf (GrADS version 1.9) Data file is NetCDF. Although NetCDF files<br>are self-describing and may be read automatically using the<br>sdfopen/xdfopen commands, this DTYPE give **LAB 4 : Grid Analysis and Display System (GrADS)**<br>
netcdf (GrADS version 1.9) Data file is NetCDF. Although NetCDF files<br>
are self-describing and may be read automatically using the<br>
sdfopen/xdfopen commands, this DTYPE LAB 4 : Grid Analysis and Display System (GrADS)<br>netcdf (GrADS version 1.9) Data file is NetCDF. Although NetCDF files<br>are self-describing and may be read automatically using the<br>sdfopen/xdfopen commands, this DTYPE gives LAB 4 : Grid Analysis and Display System (GrADS)<br>netcdf (GrADS version 1.9) Data file is NetCDF. Although NetCDF files<br>are self-describing and may be read automatically using the<br>sdfopen/xdfopen commands, this DTYPE gives LAB 4 : Grid Analysis and Display System (GrADS)<br>netcdf (GrADS version 1.9) Data file is NetCDF. Although NetCDF files<br>are self-describing and may be read automatically using the<br>sdfopen/xdfopen commands, this DTYPE gives **AB 4 : Grid Analysis and Display Sy**<br>netcdf (GrADS version 1.9) Data file is NetCDI<br>are self-describing and may be read at<br>sdfopen/xdfopen commands, this DTYPE giv<br>overriding the file's own metadata and creat<br>some or all

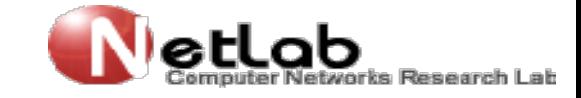

## LAB 4 :Grid Analysis and Display System (GrADS) **nd Display System (GrADS)**<br>Trun cbar<br>gxprint c:\grads\t2m.png **nd Display System (GrADS)**<br>Frun cbar<br>gxprint c:\grads\t2m.png

• The sdfopen/xdfopen commands sdfopen c:\grads\20.nc LAB 4 :Grid Analysis and Display S<br>
• The sdfopen/xdfopen commands<br>
sdfopen c:\grads\20.nc<br>
set display color white<br>
c<br>
q file<br>
syncint c:\grads\t?\ LAB 4 :Grid Analysis and<br>
• The sdfopen/xdfopen commands<br>
sdfopen c:\grads\20.nc<br>
set display color white<br>
c<br>
q file<br>
set lon 38 49<br>
set lat 28 38 LAB 4 :Grid Analysis and Displement of the surface of the surface of the surface of the surface of the control of the set lon 38 49 set lat 28 38 set mpdset hires brmap LAB 4 :Grid Analysis and Displ<br>
• The sdfopen/xdfopen commands<br>
sdfopen c:\grads\20.nc<br>
set display color white<br>
c<br>
q file<br>
set lon 38 49<br>
set lat 28 38<br>
set mpdset hires brmap<br>
set gxout shaded

c<sub>2</sub> LAB 4 :Grid Analysis and Display Sy<br>
The sdfopen/xdfopen commands<br>
sdfopen c:\grads\20.nc<br>
set display color white<br>
c<br>
q file<br>
set lon 38 49<br>
set lat 28 38<br>
set mpdset hires brmap<br>
set gxout shaded<br>
set csmooth on • The sdfopen/xdfopen commands<br>
sdfopen c:\grads\20.nc<br>
set display color white<br>
c<br>
q file<br>
set lon 38 49<br>
set lat 28 38<br>
set mpdset hires brmap<br>
set gxout shaded<br>
set csmooth on<br>
d t2m-273.15 set display color white<br>
set display color white<br>
c<br>
q file<br>
set lon 38 49<br>
set lat 28 38<br>
set mpdset hires brmap<br>
set gxout shaded<br>
set csmooth on<br>
d t2m-273.15<br>
... d t2m-273.15

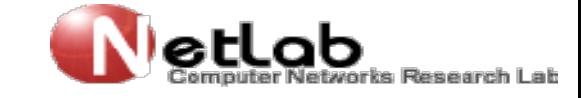